手把手教你学 PIC 单片机 C 语言教程 第 11 课

## (8X8LED 点阵管实验)

参考例程所在位置:HL-K18 配套例程\ 4 LED 8X8 参考例程所在位置:HL-K18 配套例程\ 3 LED 1X8 任务 1 —— 显示流动中文字幕 8\*8 点阵管使用 64 个高亮度 LED 发光管构成 8 行 8 列的点阵,控制各显示点对 应 LED 阳极和阴极端的电平,就可以有效的控制各显示点的亮灭,从而在其上显 示出中英文字符、图形及视频动态图形。LED 显示以其组构方式灵活(可用多块 拼合的方式,实现大屏幕显示)、亮度高、技术成熟、成本低廉、等特点在证券、 运动场馆及各种室内/外显示场合得到广泛的应用。

一.实验电路及原理

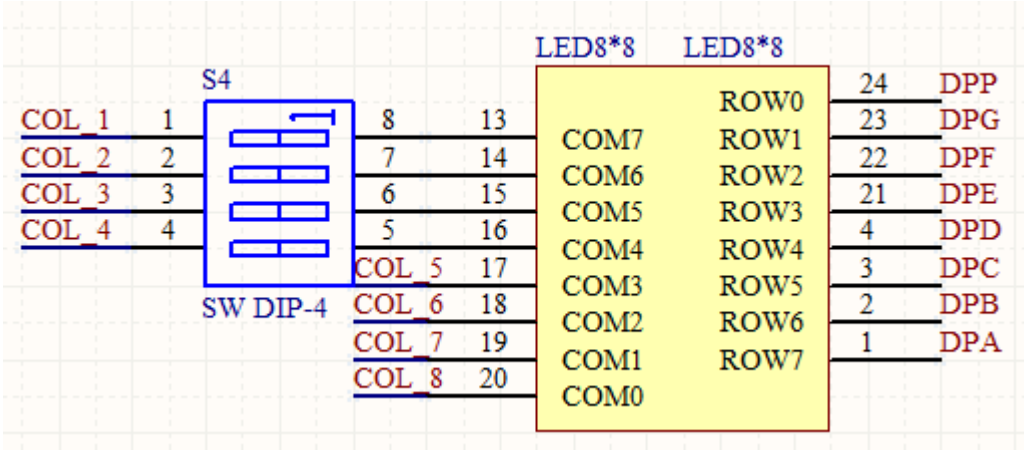

该模块电路图如下,注意:发光点的分布和电路图完全一致。

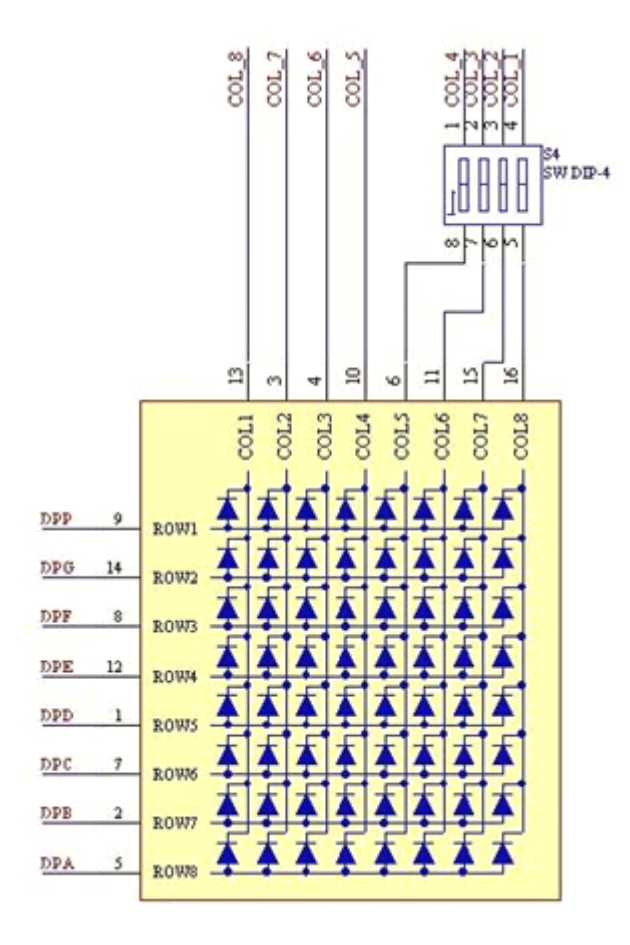

8\*8 点阵管内部其实就是 64 个按阵列方式排列的发光二极管,并且设置了 8 根 行线和 8 根列线,每个发光二极管一个脚接在行线上,另一个脚接在列线上。每 个发光点点亮的两个必要条件是:1、它所处的列线为低电平;2、它所处的行线 为高电平。这两个必要条件只要有一个不满足,该发光点就熄灭。 点亮或熄灭某个发光点比较好懂,把一个点的显示变成一个面的显示,就需要 您动些脑筋, 仔细琢磨一下了, 它主要采用了动态扫描的原理。列线(COL1 --COL8)依次置 0,某列线为 0 时,将该列要显示的行内容送到行线(ROW1 -- ROW8),动态扫描过程必须周而复始循环,其实在任何时刻,只显示一列的内容 的,但由于扫描速度非常高,由于人眼的视觉残留效应,我们看到的是一个稳定 的文字或图案。

二.点阵数据的提取

所显示字符的点阵数据可以自行编写(即直接点阵画图),也可从标准字库(如 ASC16、HZ16)中提取。光盘片中"8X8 点阵 LED 显示屏字模提取软件"子目录 下提供的 LEDDOT\LEDDOT V0.2.exe.exe, 可 方 便 的 将 单 个 字 符 的 码 表 从 标 准 字 库 Asc16,Hzk16 中提取出来。具体使用方法是运行上述可执行 程序,根据提示输入所需字符(字符可以是英文或汉字)。程序将该字符的码表 提取出来,用户可将其拷贝、粘贴到自己的程序中即可。但需要注意字节排列顺 序、字节中每一位与具体显示点的

一一对应关系,必要时还要对码表稍作修改。

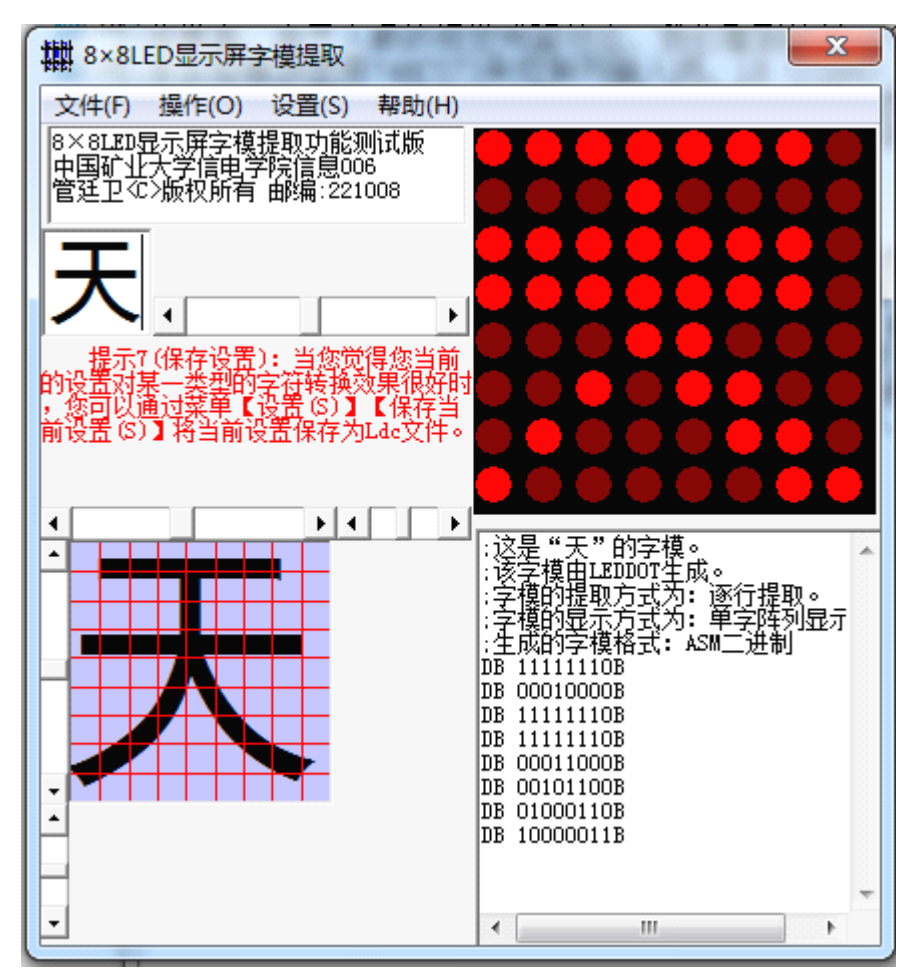

三.实验程序 三.实验程序

实验前,请将 S4 四位全部拨到 ON 的位置:

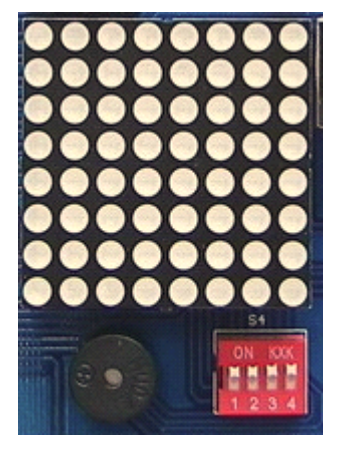

用户应留心其中列扫描的实现及码表的处理。

//以下程序在8?8点阵LED上从左到右循环流动显示"天天向上"四个字,晶振频率为10MHz。 #include <p18F4520.h> #include "k18.h" /\*定义显示文字"天天向上"的字模数据表\*/

## 慧净电子**-**做人人都买得起的 **PIC** 单片机开发板**---**真诚为你服务,基于 **HL-K18** 开发板

```
/*字模由 LEDDOT 生成: 字模的提取方式为: 逐列提取; 字模的显示方式为: 单字单行显
       示;生
       成的字模格式:C51 十六进制 */
       const unsigned char TABLE[]={
       0x91,0x92,0x94,0x0F8,0x94,0x92,0x91,0x11,0x00,
       0x91,0x92,0x94,0x0F8,0x94,0x92,0x91,0x11,0x00,
          0x7F,0x40,0xDC,0x54,0x54,0x5C,0x43,0x7E,0x00,
          0x1,0x1,0x1,0xFF,0x21,0x21,0x21,0x21,0x00,
       };
       const rom unsigned char COL_SEL_PORTA[]=
       {0b00000000,0b00000000,0b00000000,0b00000000,0b00100000,0b00001000,0b00000100,0
       b00000010};
       const rom unsigned char COL_SEL_PORTE[]=
       {0b00000000,0b00000100,0b00000010,0b00000001,0b00000000,0b00000000,0b00000000,0
       b00000000};
       /*定义列选通信号的数据表*/
       void delay();
       void main()
\{unsigned char i;
       unsigned char time=0;
       unsigned char col;
       unsigned char col_start=0;/*当前显示起始列标记,存储当前显示起始列在显示文字"天天向
       \vdash"
       数据表中的绝对位置*/
       k18 init();/*HL-K18 主板初始化*/
       PORTD=0X00;
       TRISD=0X00;//设置 D 口为输出
       while(1)\{for (i=0; i \leq 7; i++)\{PORTA=COL_SEL_PORTA[i];/*送出扫描列选通信号*/
               PORTE=COL_SEL_PORTE[i];/*送出扫描列选通信号*/
                       if (i==0) COL8=1;/*送出扫描列选通信号*/
                       else COL8=0;
       col=col_start+i;/*得到当前扫描列在显示文字"天天向上"数据表中的绝对位置*/
       if (col>35) col=col-36;/*当前扫描列绝对位置超出正常范围,纠正*/
       PORTD=TABLE[col];/*送出扫描列内容*/
       delay();/*延时 1mS*/
       if (i == 0) time++;
       if (time==10)\{col start++;
```

```
time=0;
           }
         if (col_start>35) col_start=col_start-36;/*当前显示起始列标记超出正常范围, 纠正*/
\left\{\begin{array}{cc} 1 & 1 \\ 1 & 1 \end{array}\right\}}
         void delay()/*延时 1mS*/
\{unsigned char i;
              for(i=0; i<142; i++){;}
}
```
本实验演示效果如下:

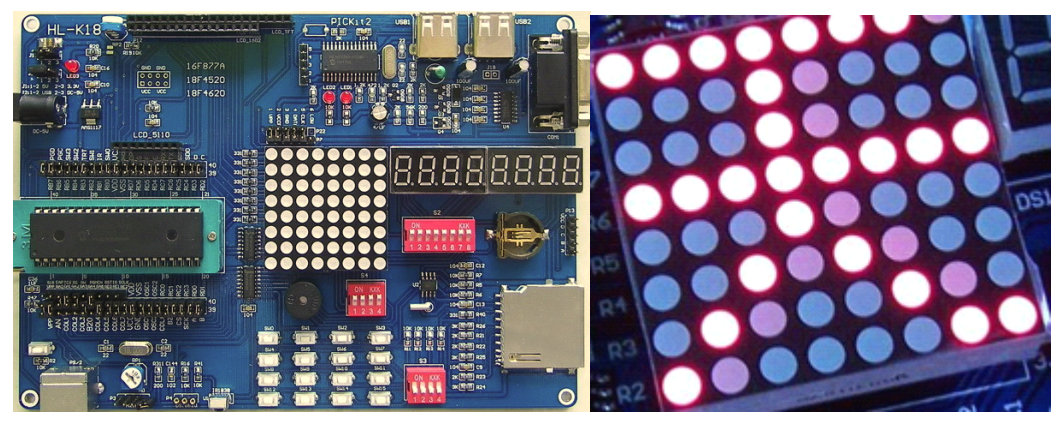

任务 2 —— 实现普通 8 位 LED 流水灯

参考例程所在位置:HL-K18 配套光盘\配套图解教程\例程\ 3 LED 1X8 对 8\*8 点阵管模块进行必要的设置后,可以将 8\*8 点阵管模块变成一个 8 位 8 位 LED 发光二极管模块。有 2 种设置方式:

1、软件方式:在源程序开头部分,用语句将 COL2-COL8 设置为低电平或为输入 浮置,COL1 设置为高电平。注意:只需在程序开头设置一次就可以了。

2、硬件方式:将开发板下接驳区 COL1-COL8 共 8 个短路帽拔掉,然后 COL1 插 针通过软跳线(杜邦实验插线)接 J1 的 VCC 插针

建议采用第一种软件方式,比较方便。

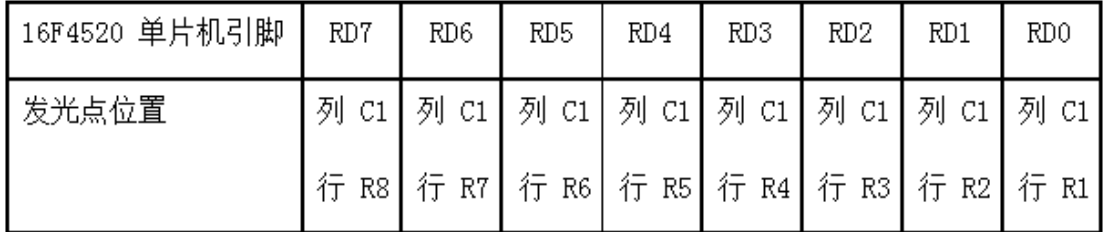

RD 端口 RD 0~7 与 8 个发光点的对应关系见下表:

8 个 LED 发光点为正逻辑点亮工作方式。所谓正逻辑点亮,指的是当输入引脚给 予高电平时,LED 为接通(点亮)状态;而如果为低电平,则 LED 处于断开(不亮)状态。 例程如下:

#include  $\langle p18F4520.h \rangle$ 

#include "k18.h"

```
#include "Delay.h"
      void main(void)
\{unsigned char a = 0x01;
      unsigned char b;
     K18_init();/*HL-K18 主板初始化*/
      TRISD=0X00;/*设置 D 口为输出*/
     COL1=1;/*选通点阵管的第一列的 LED,点阵管的第一列的 LED 作为显示 LED*/
      while(1)\{b=a>>7;/*来得到正常左移丢失的位和循环移位后其正确位置*/
     a=a<<1;/*左移 1 位*/
     a=a|b;PORTD=a;
     /*点阵管亮或灭*/
     Delay10Ms(5);/*延时 50mS*/
      }
}
      程序运行后,可以在 8*8 点阵管的最右边一列 (C1), 看到流水灯效果:
```
程序运行后,可以在 8\*8 点阵管的最右边一列(C1),看到流水灯效果: 照片显示的只是某个瞬间。

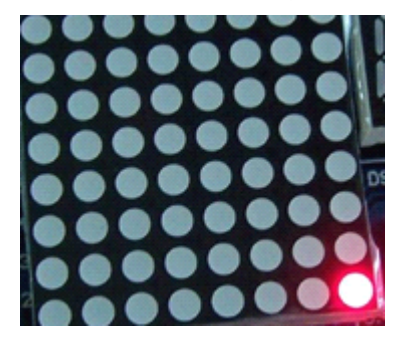

## 慧净电子**-**做人人都买得起的 **PIC** 单片机开发板**---**真诚为你服务,基于 **HL-K18** 开发板

版权声明:(部分资料图片来源网络)

1、本教程为慧净电子会员整理修改,欢迎网上下载、转载、传播、免费共享给 各位单片机爱好者!

2、该教程可能会存在错误或不当之处,欢迎朋友们指正。

3、未经协商便做出不负责任的恶意评价(中评,差评),视为自动放弃一切售后服 务的权利!

4、我们的产品收入一部分是赠送给慈善机构的,以免影响到你的善心.大家好, 才是真的好(双方好评)。

下面是有缘人看的,谢谢理解

善有善报,恶有恶报,不是不报,时候未到。 从古至今,阴司放过谁,大家得多行善。 行善积德,爱护动物,哪怕小蚂蚁也是生命。 可改变命运,可心想事成,有利保佑子孙后代更昌盛。 学习弟子规,教我们如何做人,看和谐拯救危机,教我们看宇宙。 看为什么不能吃它们,教我们慈悲心,看因果轮回纪录,教我们懂得因果报应。 切勿造恶,种瓜得瓜种豆得豆,一切都有过程,待成熟之时,福德或果报自来找 你。

> 慧净 2008 年 8 月 8 日